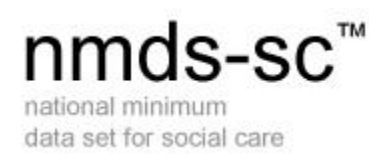

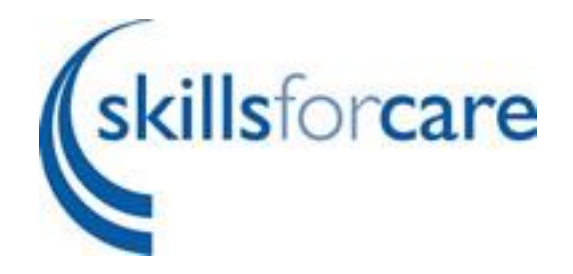

# Forgotten Username and Password

March 2017 Version 2

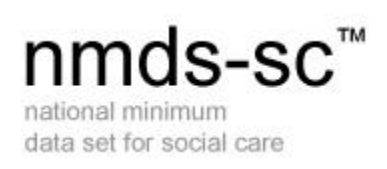

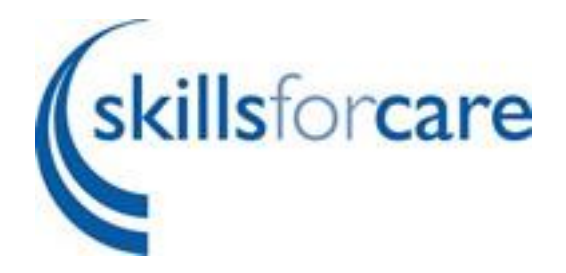

### **Contents**

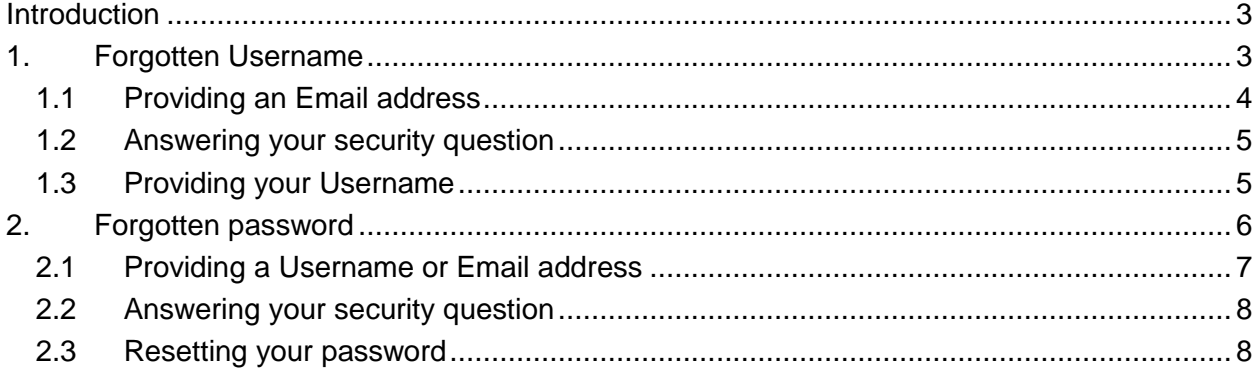

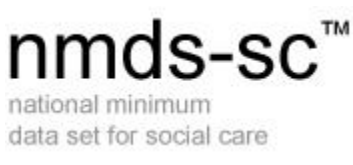

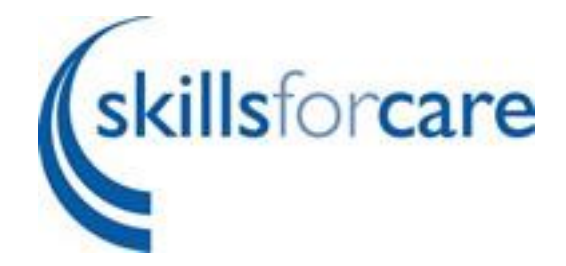

## <span id="page-2-0"></span>**Introduction**

This guidance is to assist you with resetting your password and/or obtaining a reminder of your username.

### <span id="page-2-1"></span>**1. Forgotten Username**

Go to [www.nmds-sc-online.org.uk](http://www.nmds-sc-online.org.uk/) and click login

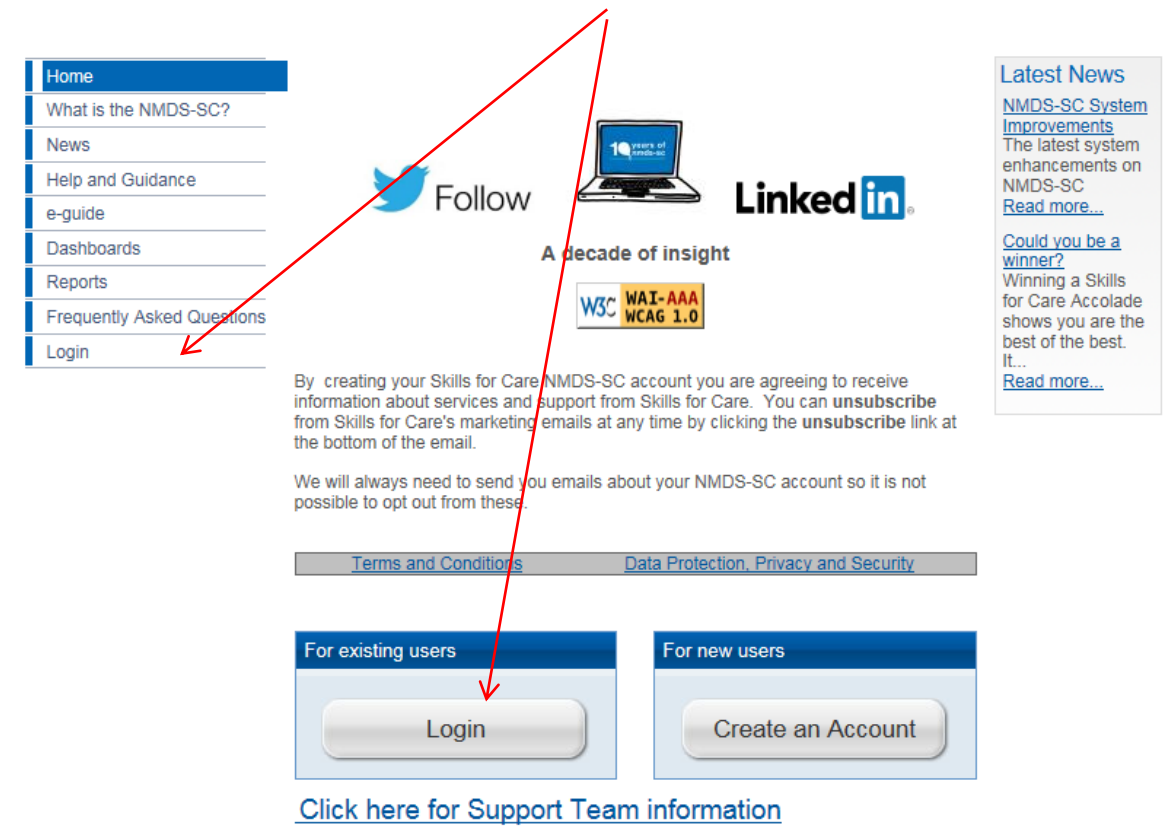

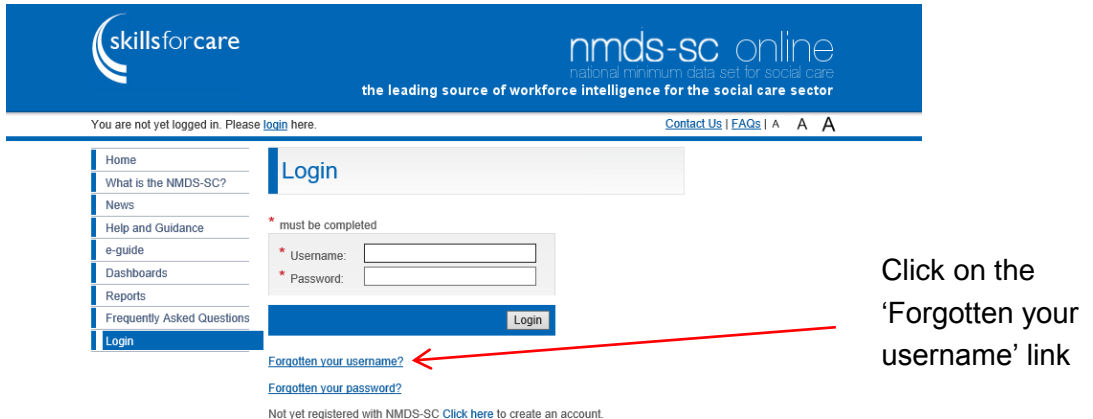

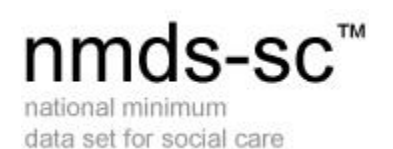

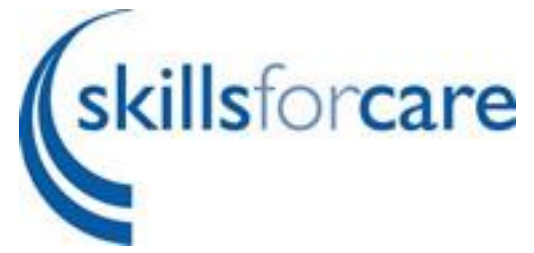

You will need to know the email address that you recorded on your user details on the NMDS-SC Online account.

**If you do not know the email address or if you use the same email address on more than one account you will need to call the NMDS-SC Support team on 0845 8730129.**

#### <span id="page-3-0"></span>**1.1 Providing an Email address**

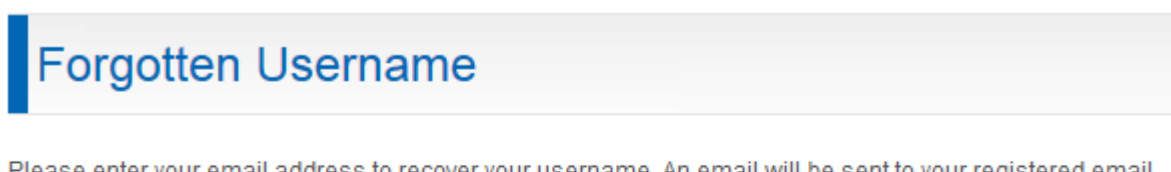

Please enter your email address to recover your username. An email will be sent to your registered email address and you will be required to provide the answer to your memorable question.

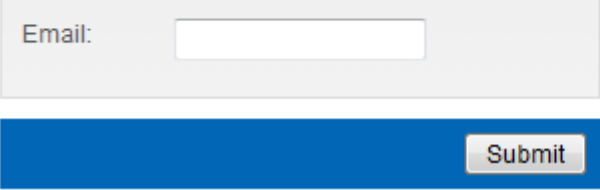

If you enter an email address that is associated with a single user account an email (shown below) will be sent to that email address.

The forgotten username link for an account with this email address has been activated. To obtain a reminder of your username **click here**.

Please note that this link will only work once, should you need a further reminder of your username you must click the forgotten username link on the NMDS-SC website to request a new email.

If this was not you please ignore this email

**Regards** 

Skills for Care NMDS-SC Support Service

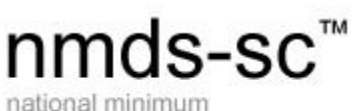

data set for social care

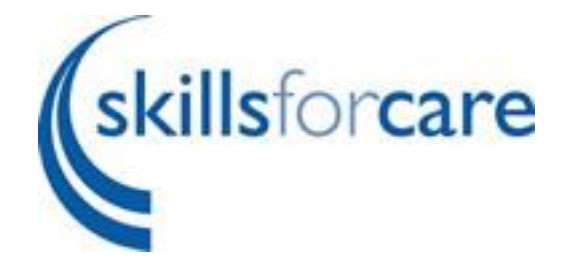

#### <span id="page-4-0"></span>**1.2 Answering your security question**

Clicking the link in the email will take you to a new page where you will be asked for the answer to your security question.

In this instance your answer will **not** be case sensitive.

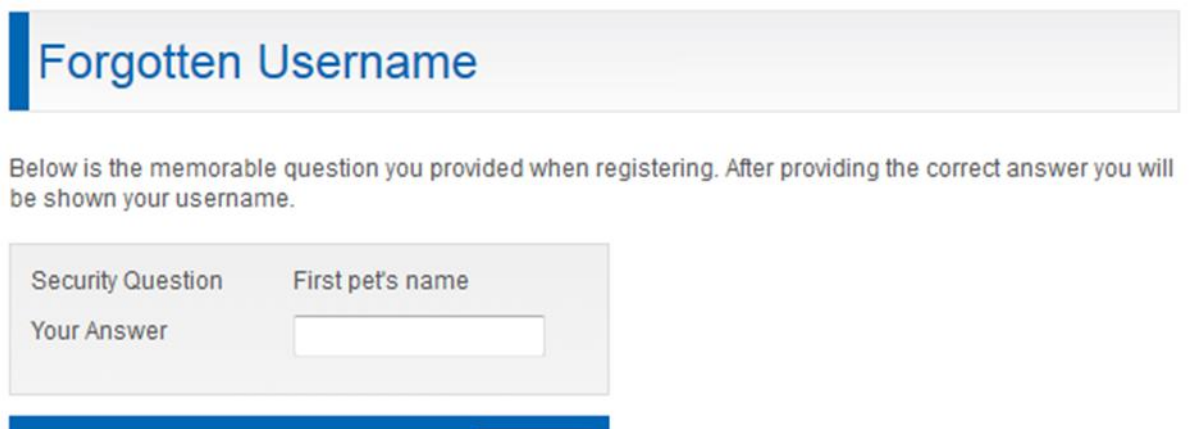

Submit

#### <span id="page-4-1"></span>**1.3 Providing your Username**

If you have supplied the correct answer to your security question you will be taken to a page where you will be shown your username.

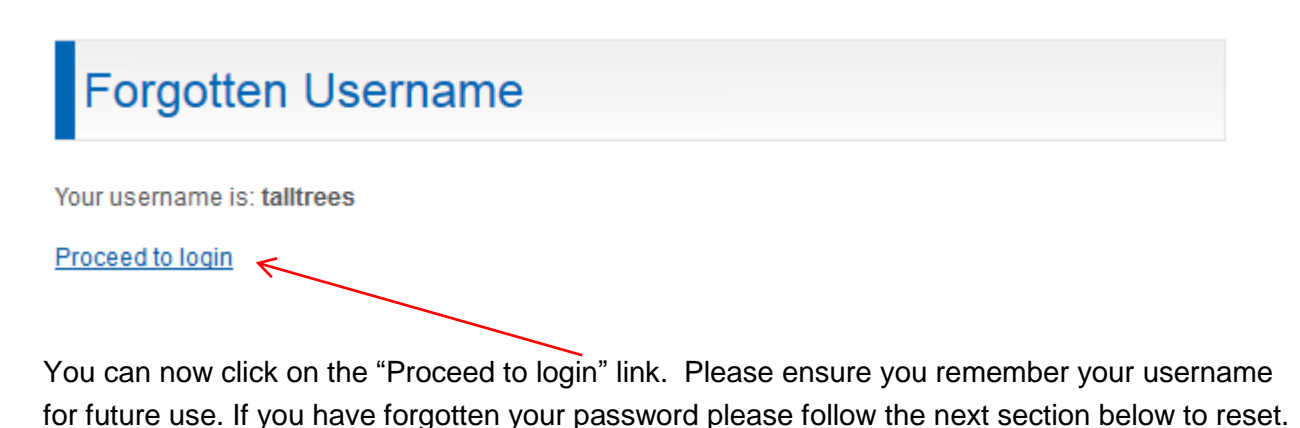

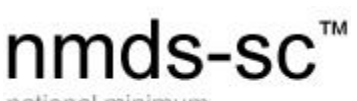

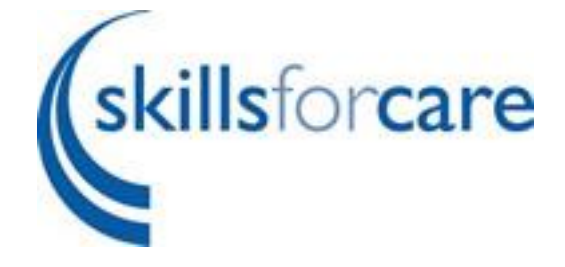

national minimum data set for social care

## <span id="page-5-0"></span>**2. Forgotten password**

Go to [www.nmds-sc-online.org.uk](http://www.nmds-sc-online.org.uk/) and click login

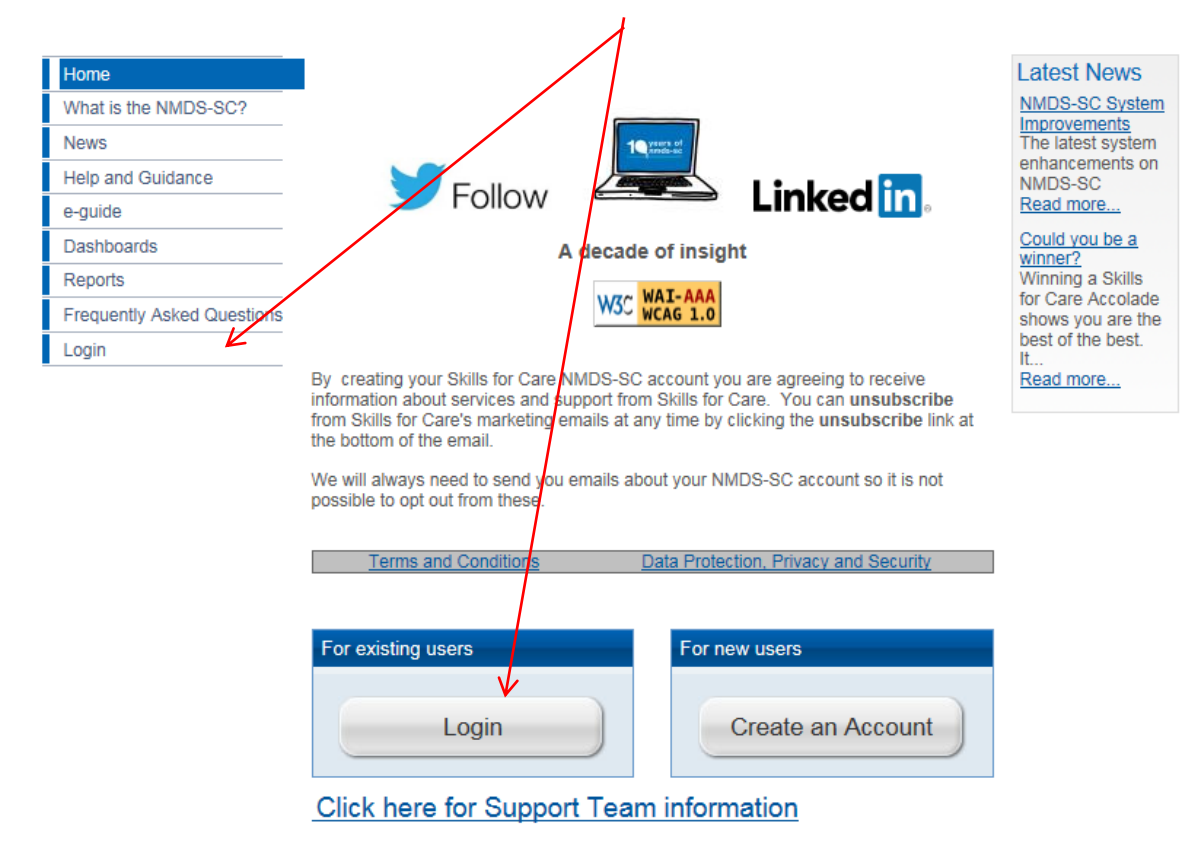

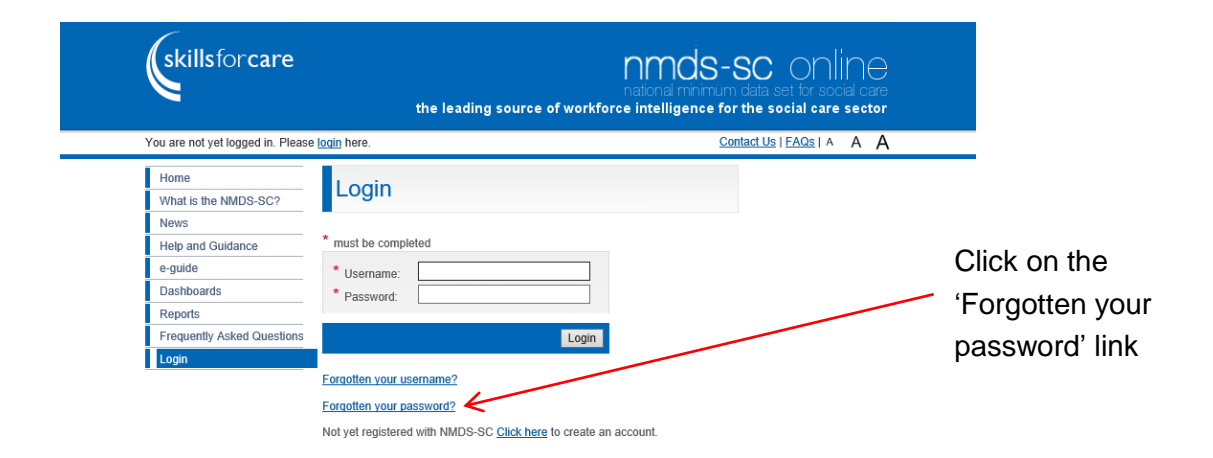

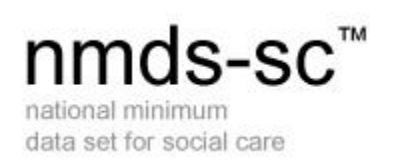

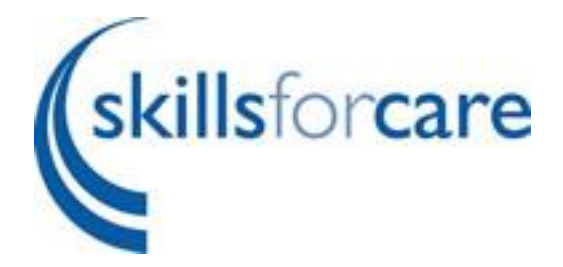

### <span id="page-6-0"></span>**2.1 Providing a Username or Email address**

# **Forgotten Password**

Please enter your Username or email address to recover your password. An email will be sent to your registered email address and you will be required to provide the answer to your memorable question. Please note that if your email address is associated to more than one account you will have to use your Username to retrieve the forgotten password

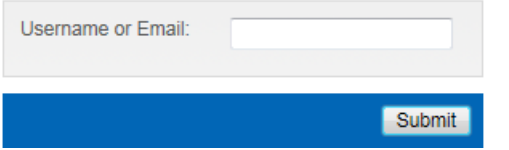

If you have an email address that is associated with more than one NMDS-SC Online account, you should enter your username. If you have forgotten your username please refer to the above section to obtain a reminder.

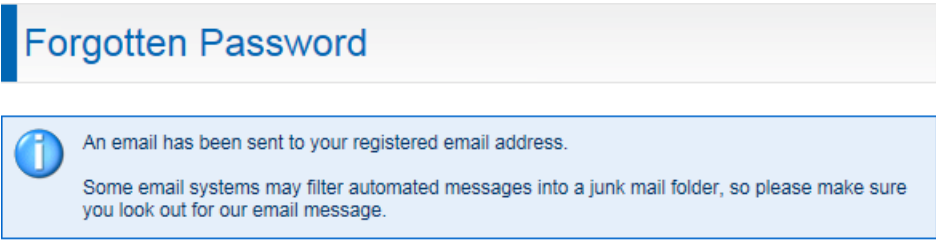

An email (shown below) has now been sent to the email address associated with your NMDS-SC Online account.

Click here

The forgotten password link for an account with this email address has been activated. To reset your password please click [here.](https://www.nmds-sc-online.org.uk/users/ForgottenPassword.aspx?id=899d7a58-0339-4a19-82b2-bcffb97e4662)

Please note that this link will only work once, should you need to reset your password a second time you must click the forgotten password link on the NMDS-SC website to request a new email.

If this was not you please ignore this email.

Regards

Skills for Care NMDS-SC Support Service

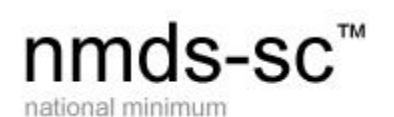

data set for social care

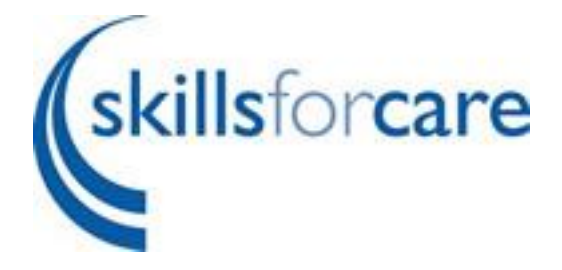

### <span id="page-7-0"></span>**2.2 Answering your security question**

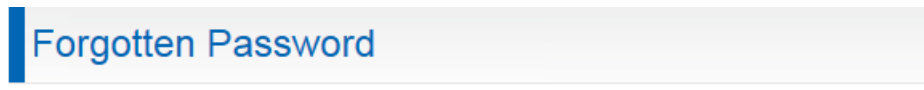

Below is the memorable question you provided when registering. After providing the correct answer you can supply a new password.

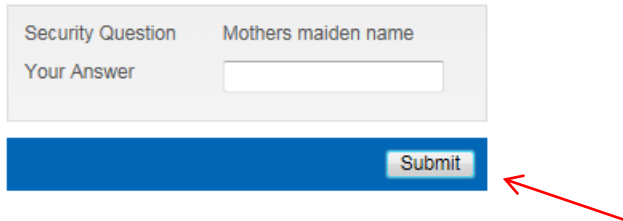

Complete the answer to your security question and submit

#### <span id="page-7-1"></span>**2.3 Resetting your password**

# **Forgotten Password**

Please supply a new password. Afterwards you will be required to login.

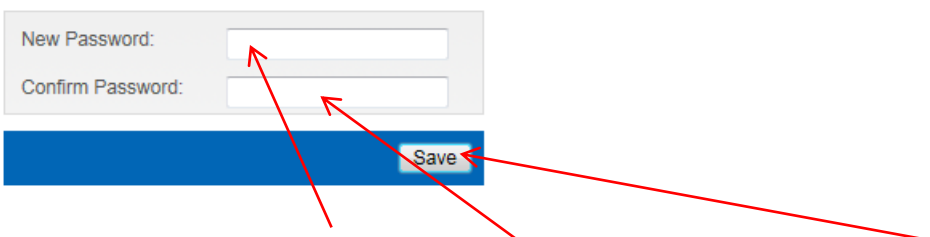

You can now create a new password, confirm the new password and save

Your new password should be between 8 and 40 characters in length and contain at least one number, one upper case and one lower case alphabet character.

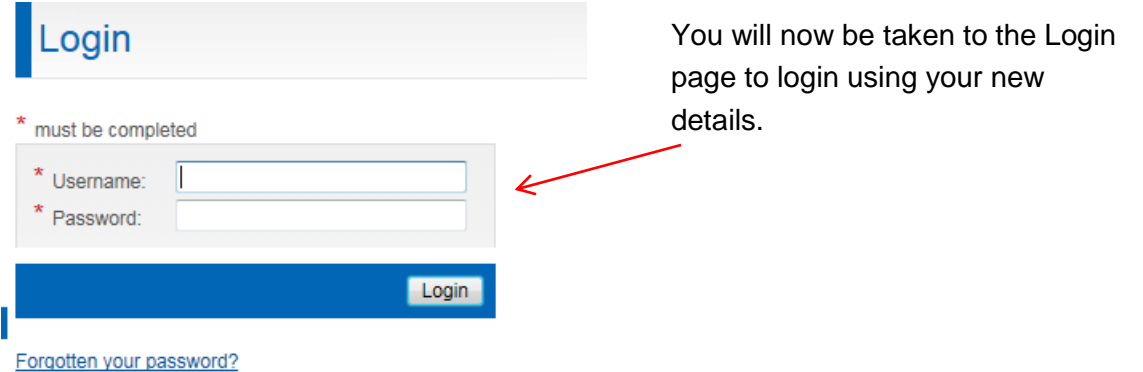

Not yet registered with NMDS-SC Click here to create an account.